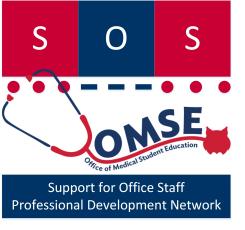

# Adobe Pro

SOS Series No. 6

Karen Spear Ellinwood, PhD, JD
Office of Medical Student Education

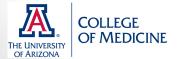

## What did you want to learn?

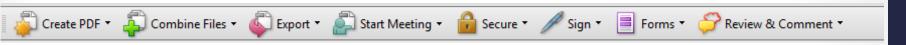

- Create fillable forms
- Adobe/Internet Interface!
  - Create forms that can be submitted online
  - How to create submit button, access and compile results
- Edit pdf's (portable document format)
  - Graphics/objects
  - Text
  - Comments
  - Line edits
- Export to Microsoft Office Word
- Learn more functions and how to use the program more efficiently (in general)

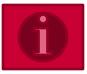

### Changes from version 9 to 10

| Acrobat 9                                         | Acrobat X                                          |
|---------------------------------------------------|----------------------------------------------------|
| Document > Optimize Scanned PDF                   | Tools > Document Processing > Optimize Scanned PDF |
| Document > OCR Text Recognition                   | Tools > Recognize Text                             |
| Document > Examine Document                       | Tools > Protection > Remove Hidden Information     |
| Document > Compare Documents                      | View menu > Compare Documents                      |
| Document > Attach a File                          | Tools > Content > Attach a File                    |
| Tools > Select & Zoom > Snapshot Tool             | Edit > Take A Snapshot                             |
| Tools > Typewriter                                | Tools > Content > Add or Edit Text Box             |
| Tools > Analysis                                  | Tools > Analyze                                    |
| Tools > Advanced Editing                          | Tools > Content                                    |
| Tools > Advanced Editing > Article Tool           | Tools > Document Processing > Add Article Box      |
| Advanced > Web Capture                            | Tools > Document Processing > Web Capture          |
| Advanced > PDF Optimizer                          | File > Save As > Optimized PDF                     |
| Advanced > Extend Features in Adobe Reader        | File > Save As > Reader Extended PDF               |
| Advanced > Document Processing > Batch Processing | Tools > Action Wizard                              |
| Advanced > Document Processing > Bates Numbering  | Tools > Pages > Edit Page Design > Bates Numbering |

### What's new in Adobe Pro XI?

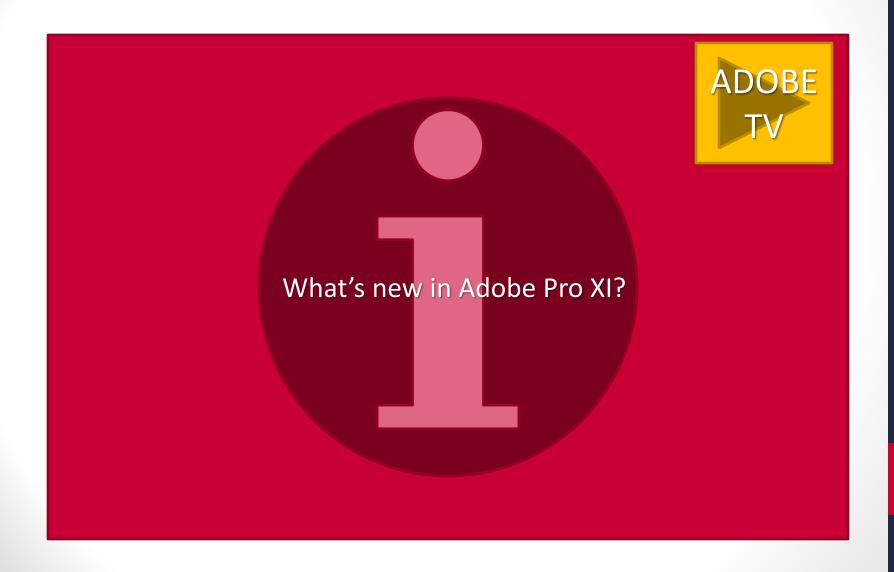

### YouTube Playlists for Adobe Pro Versions 9 and XI

I have collected YouTube tutorials on how to use these versions of Adobe Pro software. The rest of the slides in this Guide contain some information about using Adobe Pro features, but these video playlists demonstrate step-by-step how to use this application. If you would like further assistance or find videos you think should be added to these playlists, please contact me. To view the playlists, click on the images below.

Adobe Pro 9 Playlist

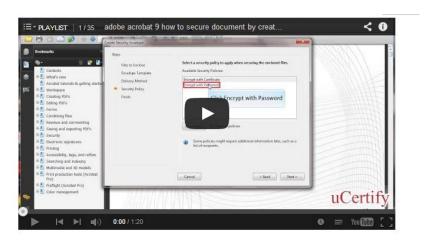

Adobe Pro XI Playlist

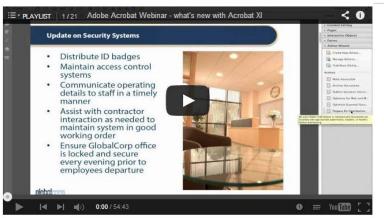

The screenshots in the remaining slides depict Adobe Pro 8. Version 9 and 10 are similar, if not the same. Adobe Pro XI has made substantial changes to menu items, including the option under the VIEW menu of creating and managing tool sets.

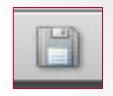

### Print to or Save as...

How the pdf looks depends on the application

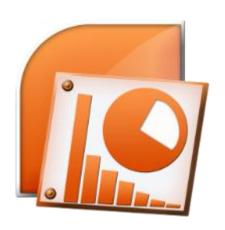

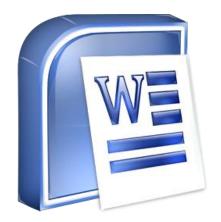

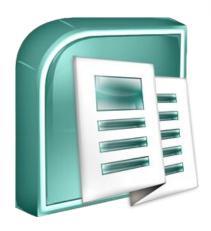

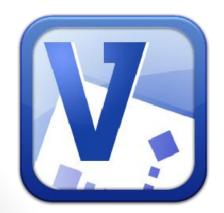

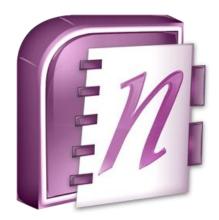

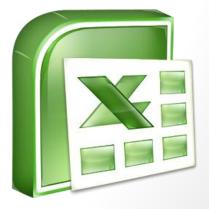

### Document navigation

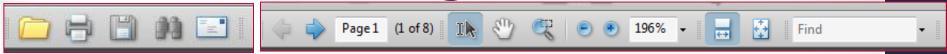

- Find vs. Search
- € 196% -
- Arrow vs. hand
- Page Zoom
- Pan & Zoom
- Page navigation
- Share document (Email icon)

Document navigation

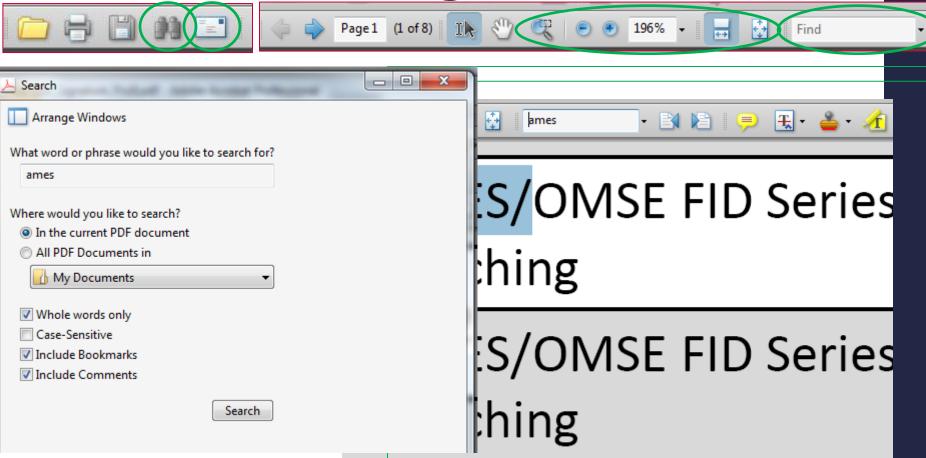

AMES/OMSE FID Series

## Adobe Pro 8 FILE

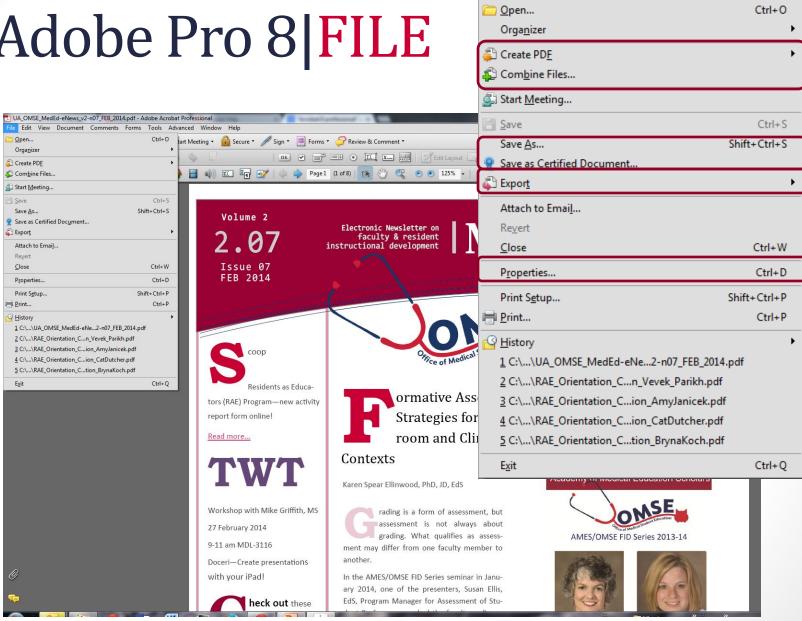

UA\_OMSE\_MedEd-eNews\_v2-n07\_FEB\_2014.pdf - Adobe Acrobat Edit View Document Comments Forms Tools Advi

## **Editing functions**

- Comments
  - Sticky notes
  - Printing with comments

- Document
  - Crop pages
  - Rotate page(s)
  - Insert pages
  - Delete pages
  - Add watermark (e.g., Draft)
  - Change background color
  - OCR text recognition script

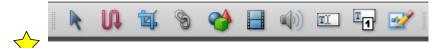

<u>∓</u>, -

- Tools
  - Comment & Markup

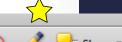

Select & Zoom

- Advanced Editing
  - Touch up Text
  - Touch up Objects
  - Embed Sounds
  - Create hyperlinks (like our beloved CNTL + K!)
  - Embed video and trigger play during FULL SCREEN view of document
  - Measurement tools

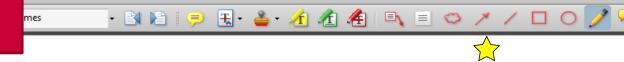

Check with RG to see how he wants to refer to this title.

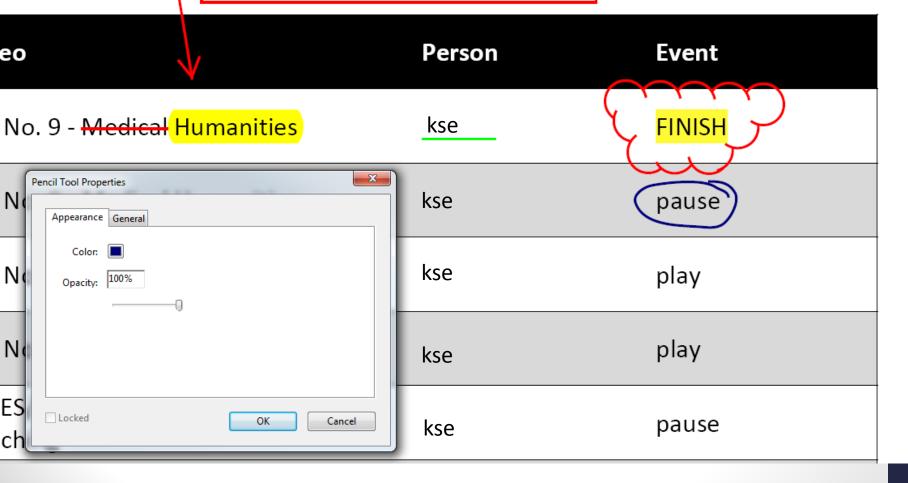

### Embedding a movie in Adobe Pro

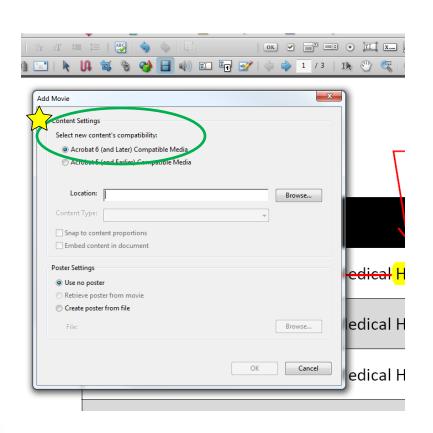

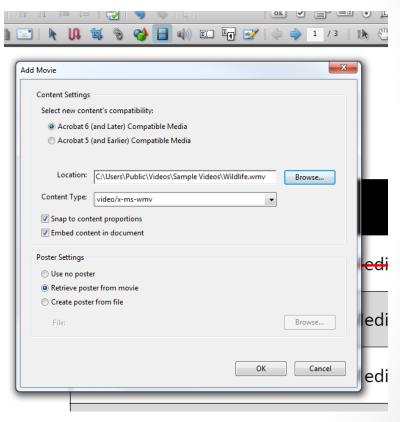

# Which menus give you editing options?

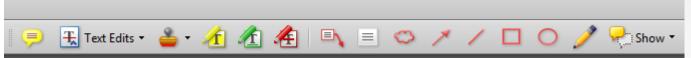

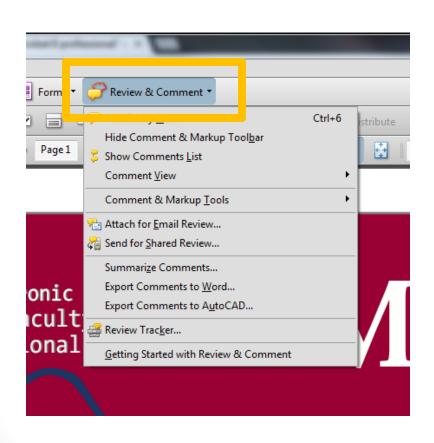

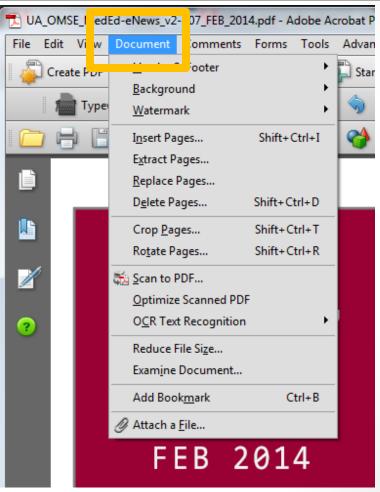

## Adobe Pro 8|EDIT

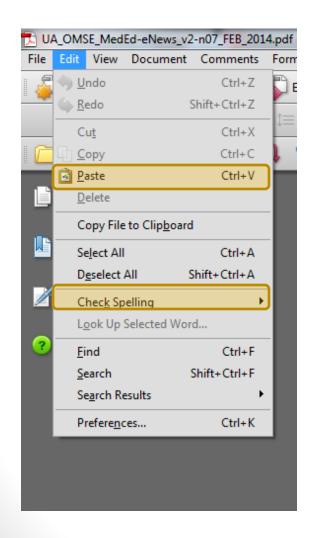

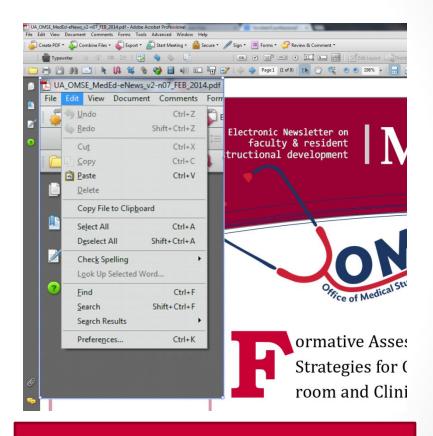

You can copy and paste images, including screenshots to your PDF.

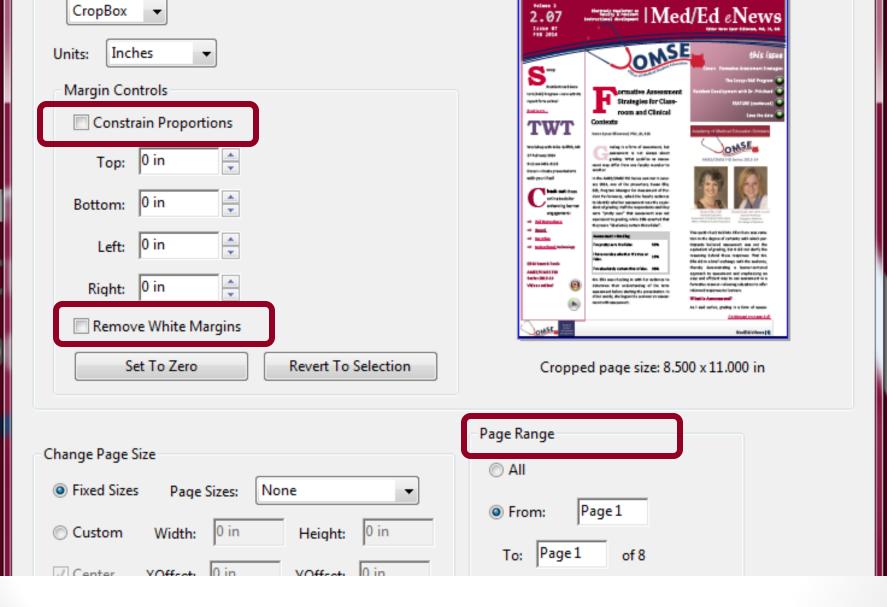

If you have unevenly scanned pages or some with uneven margins

Use Document | CROP PAGES function

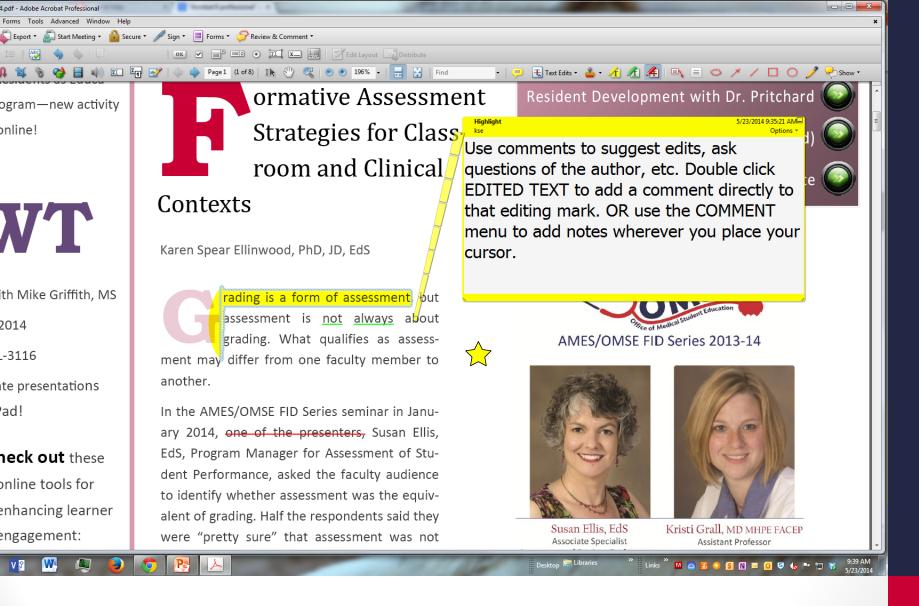

**Underlining, highlighting & striking text + Comments** 

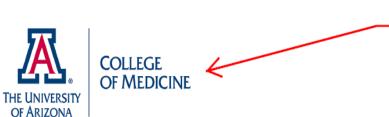

This logo was added after converting the Word document to PDF using the CONTENT EDITING - Object tool, Place Image. After placing the image, I resized it as I would do in other office applications.

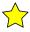

text added as header

| Date            | FID Series Video                   | Person    | Event    |
|-----------------|------------------------------------|-----------|----------|
| 5/23/2014 15:26 | FID No. 9 -Medical Humanities      | resident1 | (FINISH) |
| 5/23/2014 15:26 | FID No. 9 -Medical Humanities      | resident1 | pause    |
| 5/23/2014 15:06 | FID No. 9 -Medical Humanities      | resident1 | play     |
| 5/23/2014 13:50 | FID No. 9 -Medical Humanities      | resident1 | play     |
|                 | MMEC/MMCE EID Carias Na Q -Radsida |           |          |

#### **Embed videos in PDF**

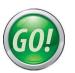

<u>Sample</u>

## **Document Properties**

- INITIAL VIEW Determine how the document opens on the recipient's computer
  - First page, centered in window
  - First page, centered, and zoomed to XX% size
  - With or without bookmarks open
  - With or without PAGE display open
  - @ full size or FULL SCREEN

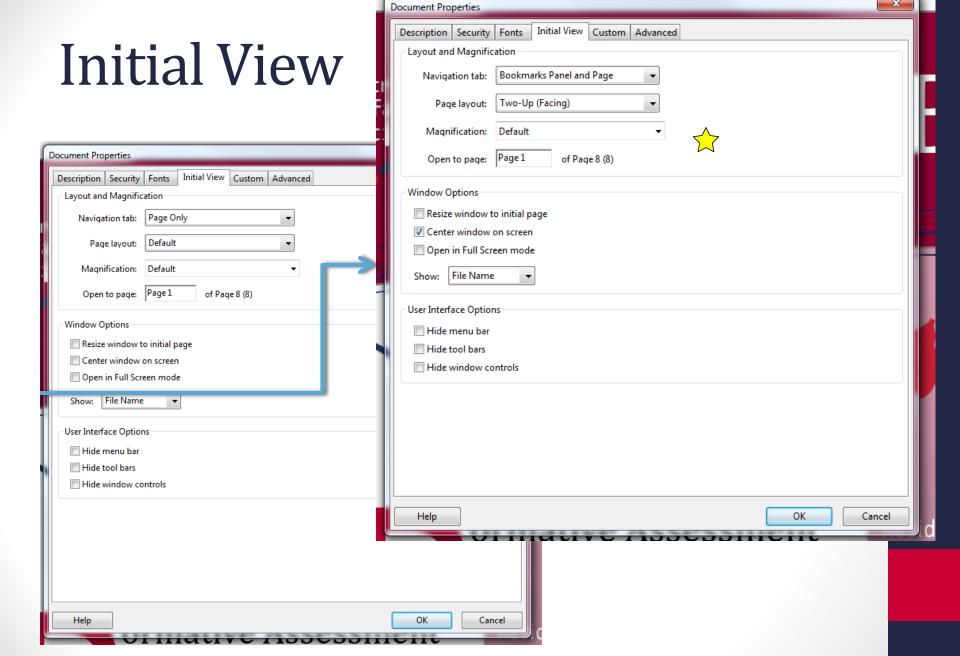

### Create fillable forms

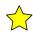

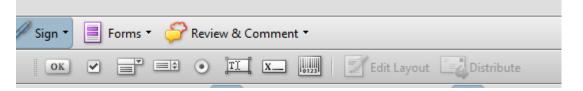

#### Working in MS Word first

- In Microsoft Office
  Word, you can create a
  form using underlines or
  the Developer tools
- Then, Save As PDF.
- Open in Adobe Pro.
- Click, Form...

#### **Working in Adobe Pro**

- Run macro for creating form from document.
- Select, this document
- Adobe Pro will scan the document and interpret boxes or lines as blanks to be filled on forms.
- It's not perfect so you may have to ADD FIELDS.
- Fields include:
  - Check boxes
  - Short answer text boxes
  - Drop-down menus with single or multiple choice selection options
  - Radio buttons

# **Creating Forms**

#### Forms Menu on main toolbar

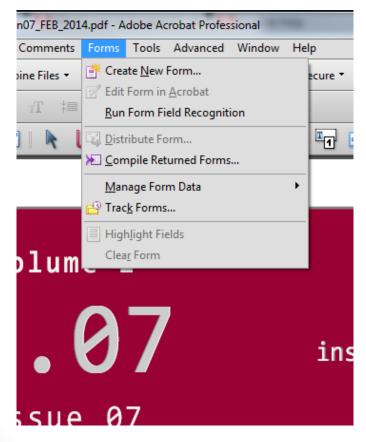

#### **Forms Menu**

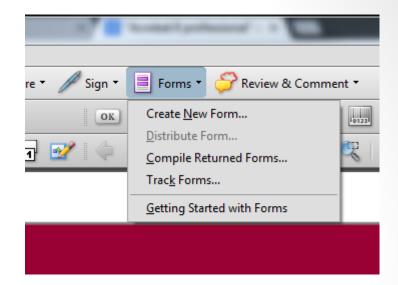

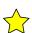

- Run Form Field Recognition
- Compile returned forms
- Merge data into spreadsheet
- Track Forms (all forms you've ever created with that program)

## Adobe/Internet Interface!

- Post a form online
- Include SUBMIT button that returns the results to your email
  - Xml file

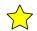

- Completed form
- Compile results

## Export to...

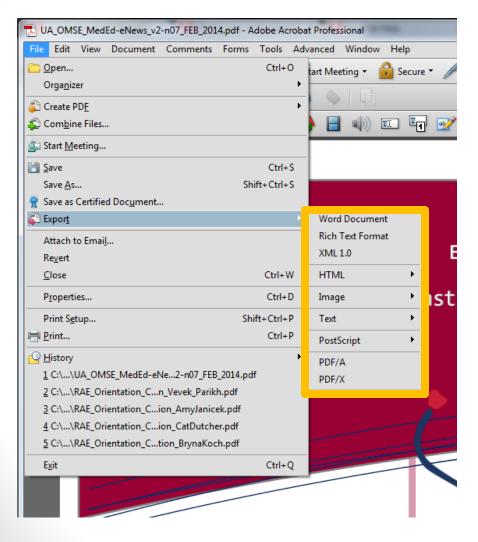

- What are you trying to accomplish?
- When might you want to export to another application?
- Can you achieve that same result and preserve formatting or the integrity of the document?
- If the document original is in Microsoft Office Word format, then you should work with that document to make changes and SAVE AS pdf. This avoids the time it may take to reformat, which is necessary sometimes.

# Signatures & Security

- Create electronic signatures
- Embed written signature
- Issues about "security"
- Who can change a pdf?
- How can you prevent pdf's from being changed?
- To what extent?

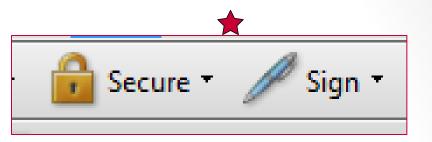

# Use Sign or Advanced Menus

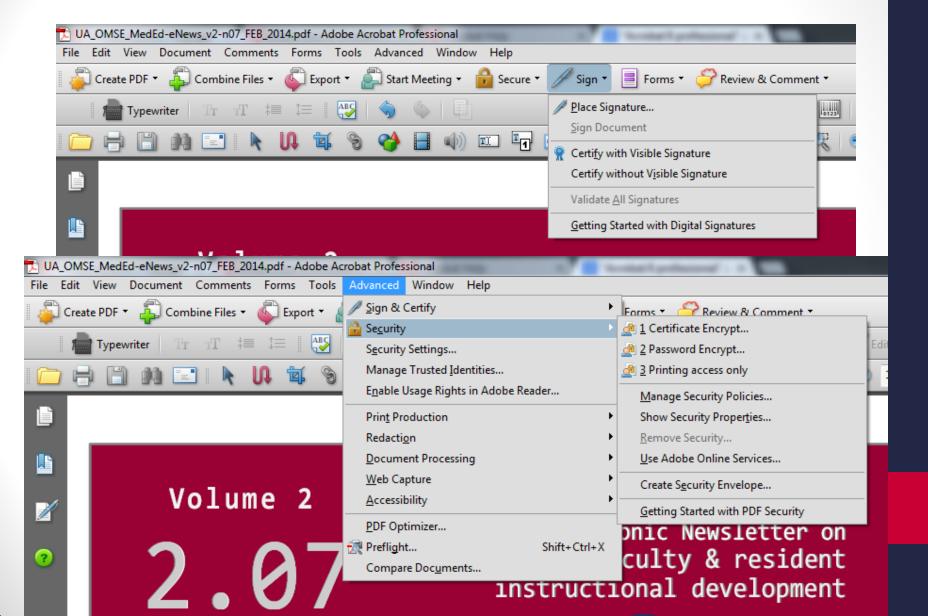

### Versions 8 and 9

- Apply digital signatures
- Self-generated certificate
- Contain date/time stamp when document was "signed" and an email to contact for verification

SEP 2013)

Karen Spear Ellinwood, PhD Digitally signed by Karen Spear Ellinwood, PhD DN: cn=Karen Spear Ellinwood, PhD, o=UA College of Medicine, ou=Office of Medical Student Education, email=kse@medadmin. arizona.edu, c=US

Date: 2014.06.02 14:23:43 -07'00'

Version XI allows you to include a scanned signature

### What does the signature offer?

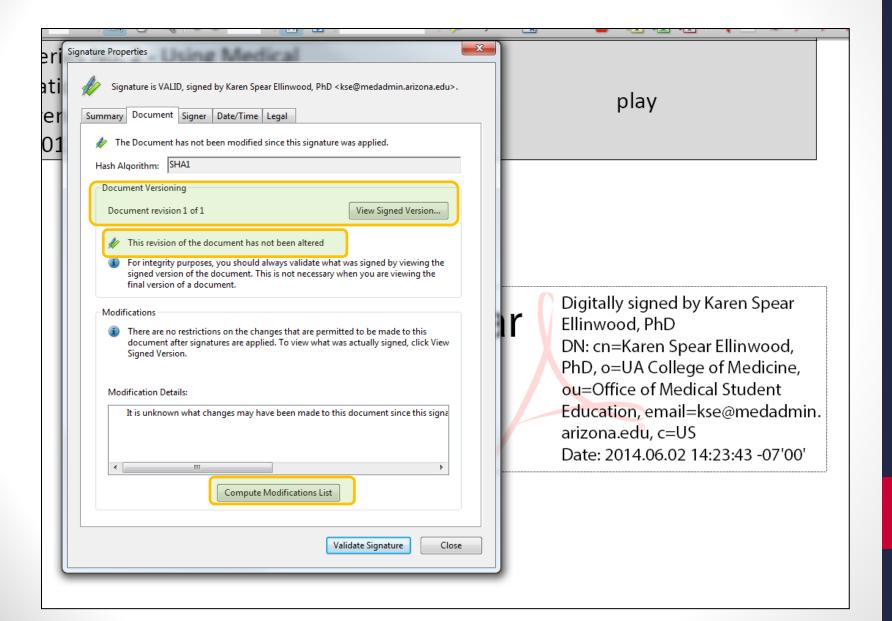

### Changes after signature is placed

When you make a change, the reader can click the signature "pen" icon to find out if changes were made to the document since it was signed. The "Compute Modifications List" will tell the reader exactly what changes were made.

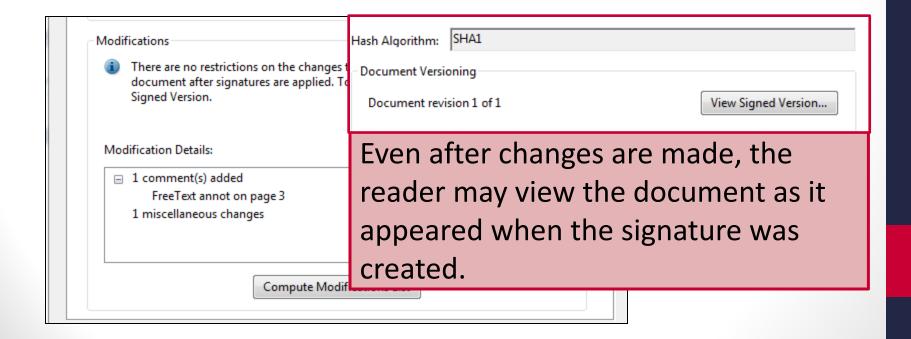

|  | BEFORE                       | FID Series No. 2 - Using Medical                                                                                                    |       |         |
|--|------------------------------|----------------------------------------------------------------------------------------------------|-------|---------|
|  | 5/22/2014 19:20              | Education Research, Celia O'Brien, PhD,                                                                                                    | kse   | FINISH  |
|  | 3/22/2011 13:20              | & Karen Spear Ellinwood, PhD, JD (9                                                                                                    |       | THUST I |
|  |                              | SEP 2013)                                                                                                    |       |         |
|  |                              | FID Series No. 2 - Using Medical                                                                                                    |       |         |
|  | 5/22/2014 18:11              | Education Research, Celia O'Brien, PhD,                                                                                                    | kse   | play    |
|  |                              | & Karen Spear Ellinwood, PhD, JD (9                                                                                                    | NGC . |         |
|  |                              | SEP 2013)                                                                                                    |       |         |
|  |                              | •                                                                                                    |       |         |
|  |                              | 3FL 5013]                                                                                                    |       |         |
|  | AFTER                        | FID Series No. 2 - Using Medical                                                                                                    |       |         |
|  |                              | ,                                                                                                    | keo   | Pausa   |
|  | <b>AFTER</b> 5/22/2014 19:20 | FID Series No. 2 - Using Medical                                                                                                    | kse   | Pause   |
|  |                              | FID Series No. 2 - Using Medical<br>Education Research, Celia O'Brien, PhD,                                                                                         | kse   | Pause   |
|  |                              | FID Series No. 2 - Using Medical<br>Education Research, Celia O'Brien, PhD,<br>& Karen Spear Ellinwood, PhD, JD (9                                                  | kse   | Pause   |
|  | 5/22/2014 19:20              | FID Series No. 2 - Using Medical<br>Education Research, Celia O'Brien, PhD,<br>& Karen Spear Ellinwood, PhD, JD (9<br>SEP 2013)                                     | kse   |         |
|  |                              | FID Series No. 2 - Using Medical<br>Education Research, Celia O'Brien, PhD,<br>& Karen Spear Ellinwood, PhD, JD (9<br>SEP 2013)<br>FID Series No. 2 - Using Medical | kse   | Pause   |

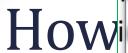

en modif riter on

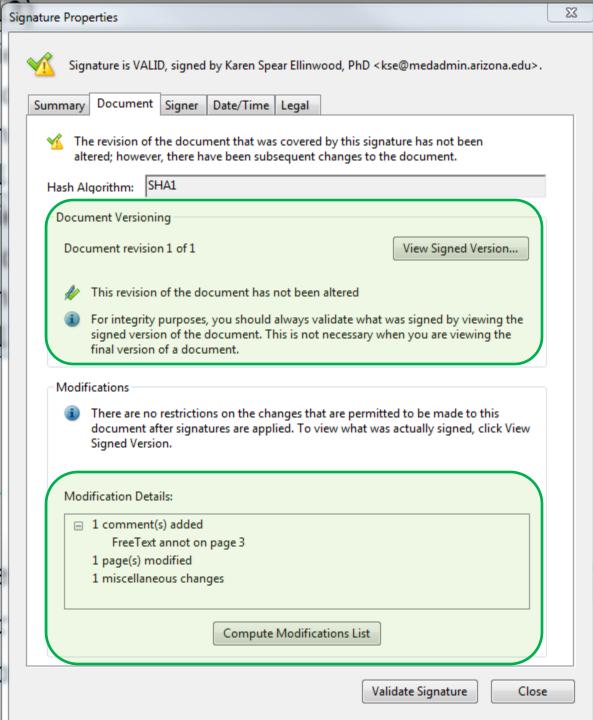

### Office Related Applications for SOS Workshop Topics

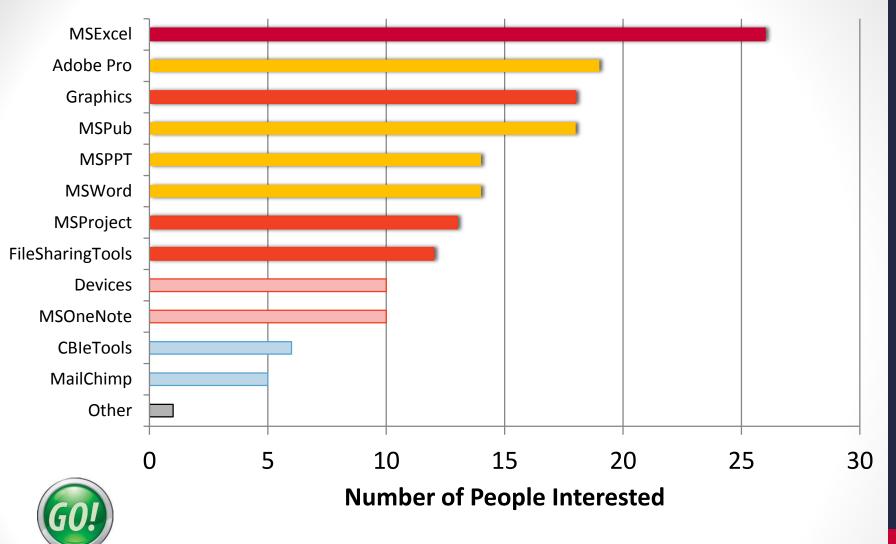

### Programs to be offered next term in 2 sessions:

Excel MS Project, One Note and other Graphics tools